## **GIT CLI installieren auf Windows**

CMD öffnen Eintippen für Installation: winget install –id GitHub.cli Update geht mit diesem Befehl: winget upgrade –id GitHub.cli

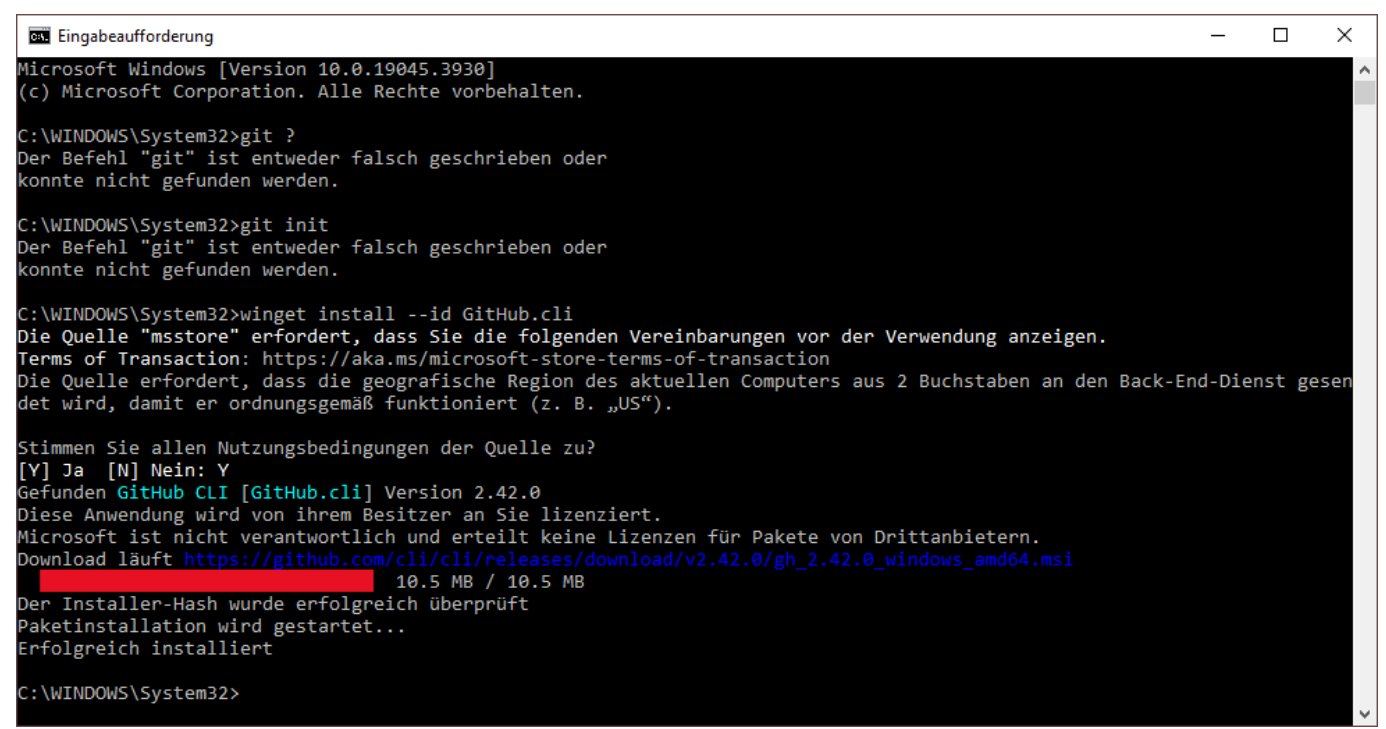

Damit die Befehle nun zum Tragen kommen, muss CMD geschlossen und neu gestartet werden.

From: <https://www.modellbahn-doku.de/> - **Dokumentation und Wiki der Modellbahn-Anlage.de**

Permanent link: **<https://www.modellbahn-doku.de/git/cli-installieren>**

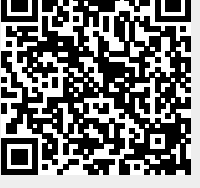

Last update: **11.01.2024 20:06**